Kendra Osburn December 16, 2018 Lab 10

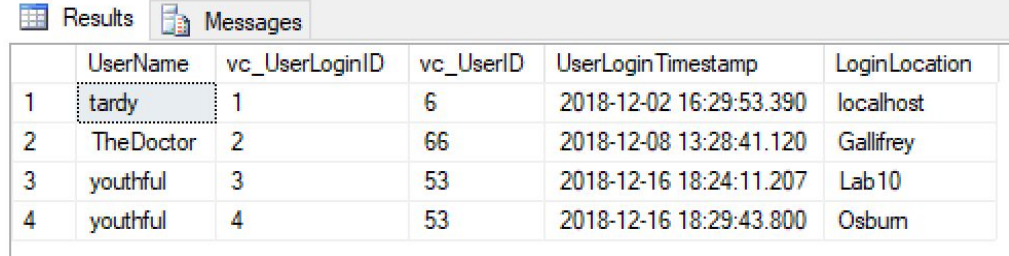

- 1. When we created the database, we coded it using DateTime to ensure that a timestamp was created automatically whenever we created a new UserLogin instance. It knew I was user "youthful" (I used "youthful" instead of "tardy" because I kept scrolling through my users and forgot to scroll back) because that was the User I selected before adding and editing a login location.
- 2. The software knew because when we were cycling through looking for "tardy" (or in my case, "youthful") and we landed on a user, we appeared to select this user and perform form-duties on behalf of this user.
- 3. List two pros and two cons to using Access:
	- a. CONS:
		- i. The biggest con is that it isn't exposed to the internet. Only people who have access to Access can add users and user login information.
		- ii. Only people who have access to Microsoft Access or Microsoft's suite of programs can interact with this database as we've set it up. Unfortunately for people with Macs (like myself) this is an added barrier to entry.
	- b. PROS:
		- i. In the same way that it's a con to restrict access to this system, it's also a pro. We can aggressively regulate who can have access to this form and ability to input information to our database.
		- ii. It works seamlessly with the other programs in Microsoft's suite. It was literally a plug-and-play scenario and we had a form! Typically, things like this take much longer to code/create and it was an absolute joy to get something like this up and running so quickly (comparing this to my webdev experience with everything from PHP to React)

I also went back and redid two login instances for "tardy" just to be thorough

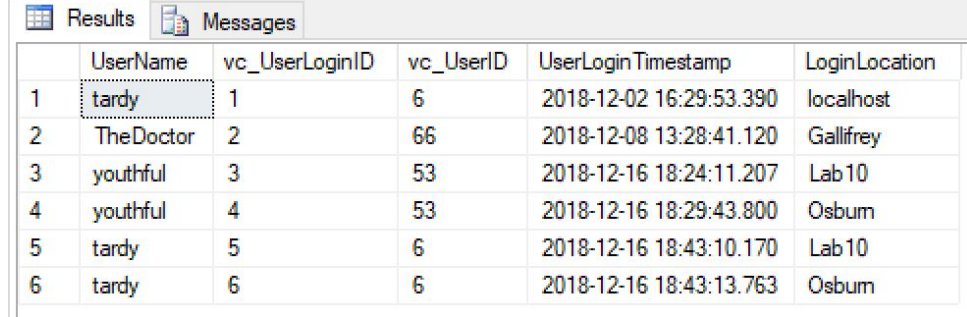

**PART 2 NEXT PAGE**

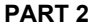

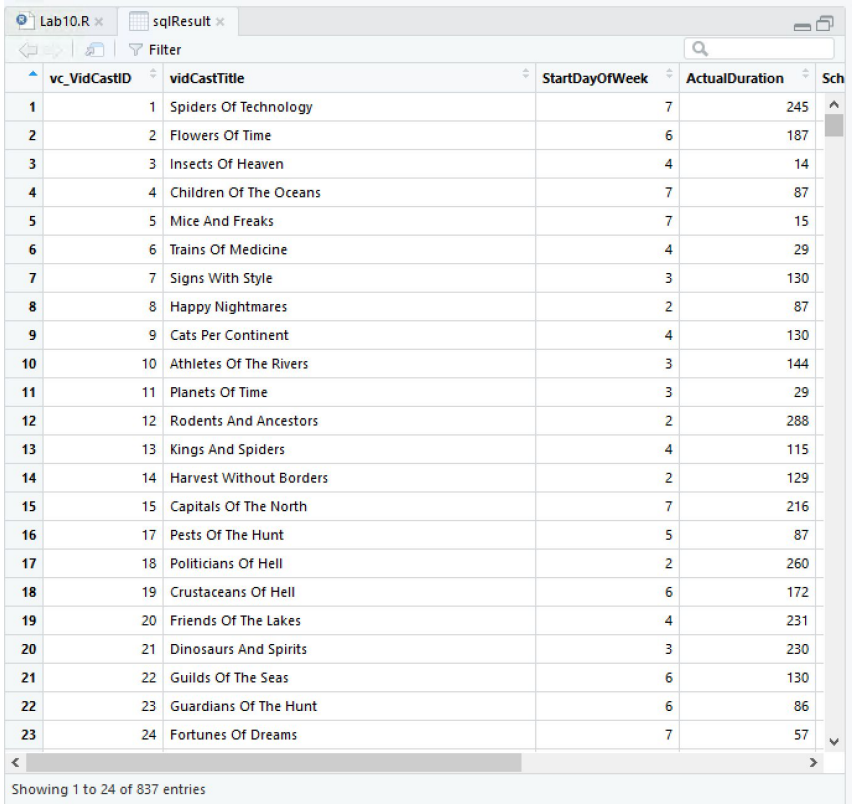

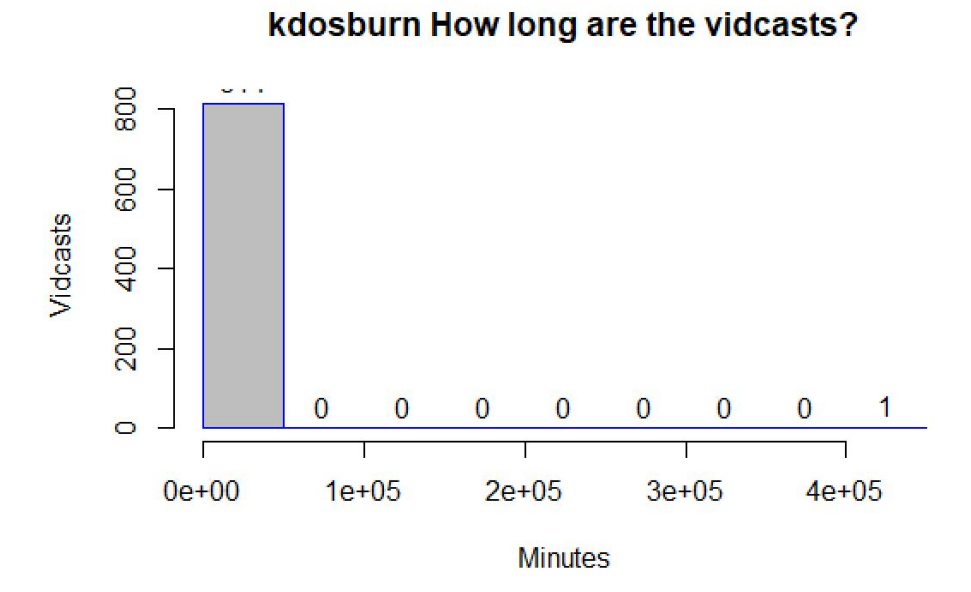

This histogram doesn't look like the histogram in the lab because the lab forgot that in Lab 7 we made a VidCast to last SEVERAL MONTHS which is clearly skewing this data. See rerun at the bottom

- 1. LINE 12: It divides the "start times" into days of the week
- 2. LINES 8-19: we could use a view!!

To make the histogram look more like what this lab is going for, I tracked down the extra long VidCast and updated that record using this code.

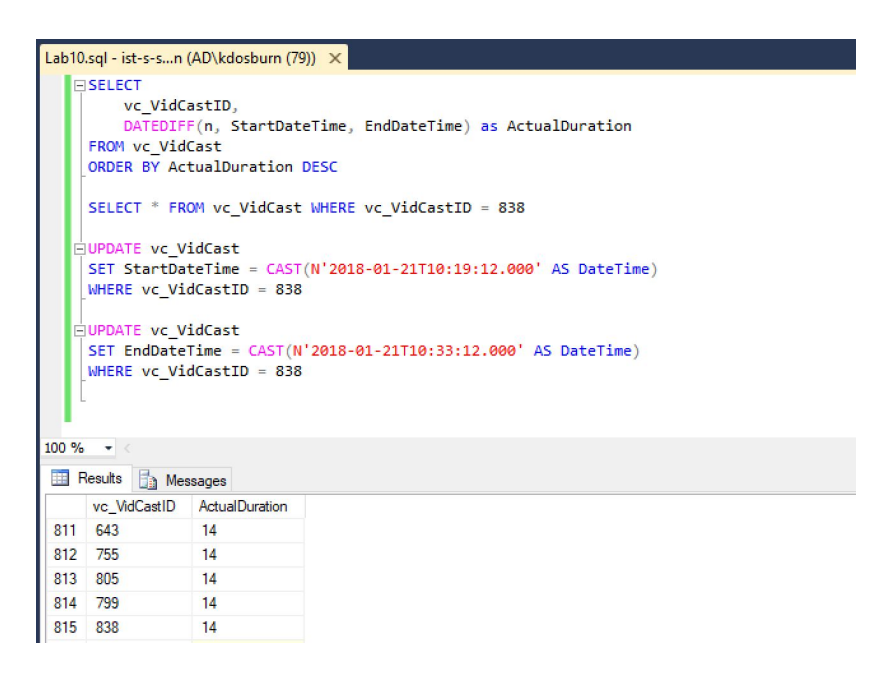

Now the histogram looks like this. Much better.

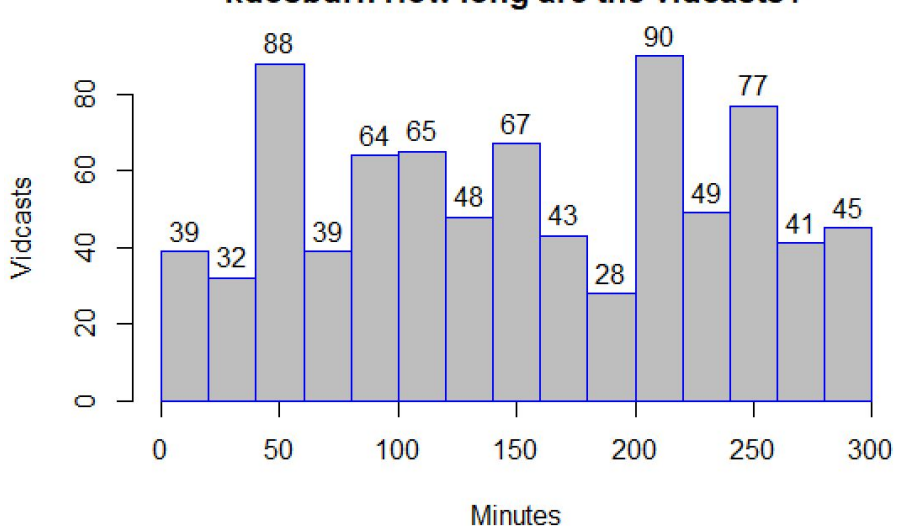

## kdosburn How long are the vidcasts?